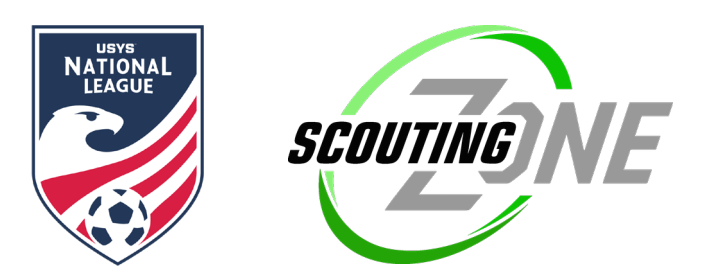

# *~ Action Required by Feb. 15 ~*

Managers & Coaches,

**Welcome to the National League North Carolina 2021!** We will be using ScoutingZone® as our official scouting/recruiting partner, which connects players and college coaches on the fields at our events. College coaches depend on ScoutingZone to deliver accurate roster information; therefore it's a showcase requirement for all participating teams & players to register in SZ. Please follow instructions below ASAP.

Please note that ScoutingZone will be used for all US Youth Soccer regional and national events. If you have registered in the past, your team should already have an account in ScoutingZone. If you are registering for the first time, you will be able to use your account for all future events.

## **\*\* Team managers & players must be registered by Feb. 15 \*\***

#### **Is your team NEW to ScoutingZone®?**

*\*\*The system will ask for your GotSoccer ID. If you do not have one, please enter any 4-5 digit code to bypass that required field\*\**

- 1. Go to www.scoutingzone.com Click: REGISTER & Click: MANAGER
- 2. Enter your club name & select your club from the dropdown
- 3. Enter the remainder of your details, agree to the terms box & click: Register
- 4. Next you will be prompted to enter your team details Click: Create
- 5. You will then be assigned your SZ Team Code and an email confirmation was sent to you.

**Important info: Forward your SZ Team Code & email confirmation to your players** (the player registration instructions are in that email)

6. If you receive a message that states: "Your GotSoccer ID is already taken or invalid" – please email [support@scoutingzone.com](mailto:support@scoutingzone.com) 7. Managers do NOT add players to the roster. Players register themselves using the SZ Team Code you provide them and will auto-populate onto your roster. **SZ roster needs to match your tournament roster.** Even committed players need to be listed. 8. Don't forget to join the event **– 2021 National League North Carolina -** on right side, choose your age group, Click: JOIN

9. We are tracking teams closely – please email your SZ Team Code to[: events@scoutingzone.com](mailto:events@scoutingzone.com)

### **Is your team ALREADY REGISTERED in ScoutingZone®?**

1. Go to [www.scoutingzone.com](http://www.scoutingzone.com/) and login to your manager account

2. Players missing from your roster - provide them your SZ TEAM CODE so that they can register. Remove any players no longer on your roster.

3. Don't forget to join the event **– 2021 National League North Carolina -** on right side, choose your age group, Click: JOIN

4. Managers do NOT add players to the roster. Players register themselves using the SZ Team Code you provide them and will

auto-populate onto your roster. **SZ roster needs to match your tournament roster.** Even committed players need to be listed.

5. We are tracking teams closely – please email your SZ Team Code to[: events@scoutingzone.com](mailto:events@scoutingzone.com)

#### **ScoutingZone® is here to help if you have any questions! [support@scoutingzone.com](mailto:support@scoutingzone.com)**

Thank you!